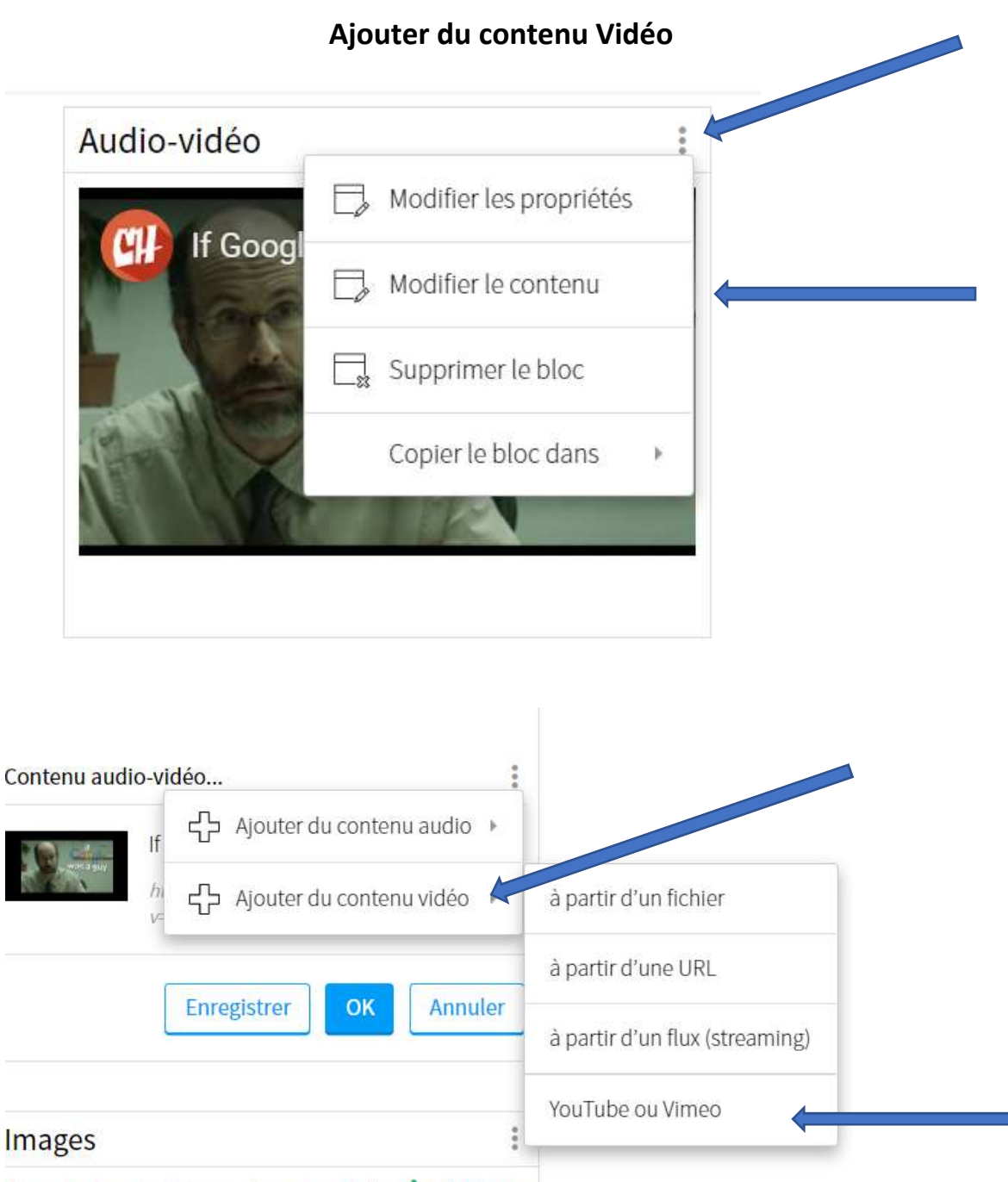

Pour ajouter du contenu, cliquer sur l'icône : à droite du

## Ajouter du contenu vidéo à partir de YouTube ou Vimeo  $\times$ Permet de présenter du contenu vidéo provenant de YouTube ou de Vimeo. Site: YouTube v Titre:\* Reproduire et déclarer les œuvres d'autrui র URL: \* https://www.youtube.com/watch?v=5HBWWa7xZCM  $\Box$  Démarrer la vidéo à 00:00 \* Indique un élément obligatoire. OK **Annuler** Reproduire et déclarer les...  $1 - 1 - 1 = 1$ Contenu audio-vidéo... ÷ Reproduire et déclarer les œuvres d'autrui https://www.youtube.com/watch? v=OrfQSqg7jL... Enregistrer Annuler OK

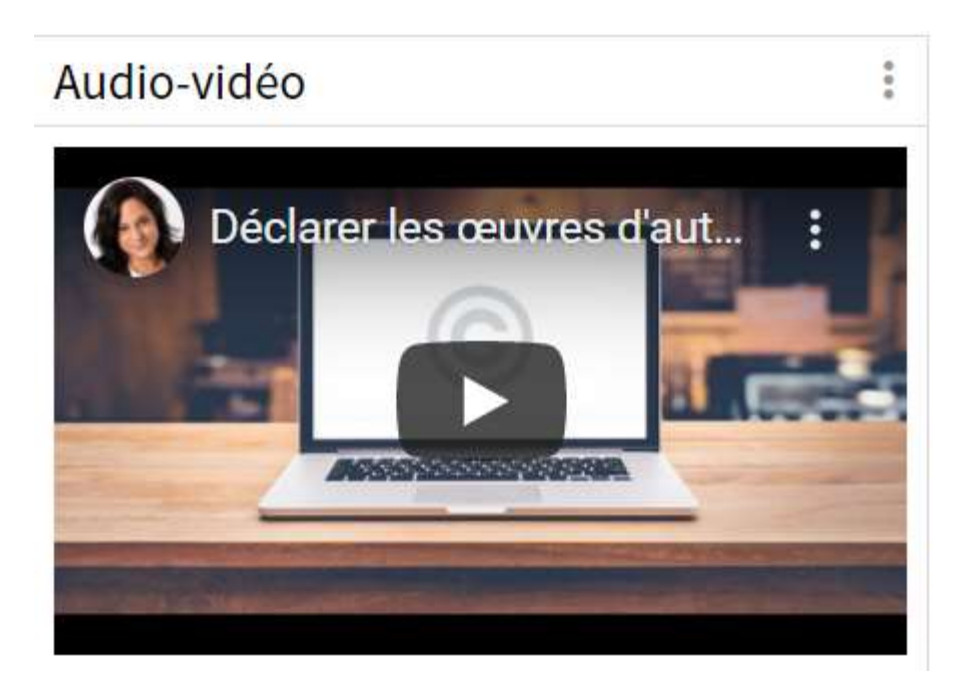